# **User Instructions for VIP- 802 Series "MegaSwitch" Keyboard, Mouse, Audio and Video Switch**

# **FEDERAL COMMUNICATIONS COMMISSION**

This equipment has been tested and found to comply with the limits of a Class A digital device, pursuant to Part 15 of the FCC Rules. These limits are designed to provide reasonable protection against harmful interference when equipment is operated in a commercial environment. This equipment generates, uses, and can radiate radio frequency energy and, if not installed and used in accordance with the instruction manual, may cause harmful interference to radio communications. Operation of this equipment in a residential area is likely to cause harmful interference in which case the user will be required to correct the interference at their expense.

# **CE**

This equipment has been tested and found to conform to the directives and standards for a Class A Information Technology Equipment type and for the Commercial Light Industrial equipment class.

# **INTRODUCTION**

The VIP-802 "MegaSwitch" Keyboard, Mouse, Audio and Video Switches are available as a full function, Integrated Switch with keyboard control selection, switching keyboard, mouse, audio, and video. The "MegaSwitch" allows one Workstation comprised of a PC Keyboard, a PS/2 Mouse, Audio, and VGA Monitor to control and work with one or two PC's.

 **Note: The "MegaSwitch does not come with PS/2, Audio, or VGA extension cables.** They may be ordered from Vetra separately.

# **INSTALLATION**

There are two main steps to connect the Switch:

# **1. Connect PC's to Switch unit:**

**a) Keyboard** Connect the keyboard inputs of the PC's to the Switch using 6 pin PS/2 male/male extension cables. Connect PC#1's keyboard port to the backpanel connector of the Switch marked "PC1 KBD". Connect PC#2's keyboard port to the backpanel connector of the Switch marked "PC2 KBD".

**b) Mouse** Connect the mouse inputs of the PC's to the Switch using 6 pin PS/2 male/male extension cables. Connect PC#1's mouse port to the backpanel connector of the Switch marked "PC1 MSE". Connect PC#2's mouse port to the backpanel connector of the Switch marked "PC2 MSE".

**c) VGA Video** Connect the Video outputs of the PC's to the Switch using 15 pin HDD15 male/female extension cables. Connect PC#1's video output to the backpanel connector of the Switch marked "TO PC1 MON". Connect PC#2's video output to the backpanel connector of the Switch marked "TO PC2 MON".

Or in the case of the V2, V3, and V4 series MegaSwitch

Connect PC#1's Monitor A video output to the backpanel connector of the Switch marked "PC1 MON A" and connect PC#1's Monitor B video output to the backpanel connector of the Switch marked "PC1 MON B". Repeat this step for PC's #2, #3, and #4.

# **d) Audio (Audio models only)**

Connect the Microphone inputs of the PC's to the Switch using a stereo cable male/male with 3.5 mm plugs to connectors on the Switch marked "TO PC 1 MIC " and "TO PC 2 MIC". Connect the speaker outputs of the PC's to the Switch using a stereo

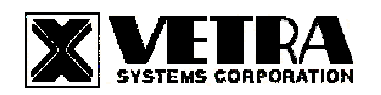

cable male/male with 3.5 mm plugs at connectors the Switch marked "TO PC 1 SPKR" and "TO PC 2 SPKR".

## **2. Connect a Workstation to the Switch:**

**a) PS/2 Keyboard** Connect the keyboard to the 6-pin DIN connector on the front panel of the Switch marked "KBD IN".

**b) PS/2 Mouse** Connect the mouse to the 6-pin DIN connector on the front panel of the Switch marked "MSE IN".

**c) VGA Monitor** Connect the VGA monitor to the 15-pin HDD connector on the backpanel of the Switch marked "MONITOR IN".

Or in the case of the V2, V3, and V4 series MegaSwitch

Connect the VGA Monitor A to the 15-pin HDD connector on the back panel of the Switch marked "MON A IN". Repeat for Monitors B, C, and D.

**d) Audio (Audio models only)** Connect the microphone to the connector on the Switch marked "AUDIO INPUTS MIC IN" and connect to the speakers to the connector marked "AUDIO INPUTS SPKR IN".

#### **OPERATION**

#### **1. Power Up Sequence:**

There is no separate power control for the switch. The switch derives its power when either one of the two PC's that are connected to the switch are powered up. A Power Jack marked "+5VDC IN" on the back panel of the Switch is provided in case an external power supply is needed. A separate power source may be required if the keyboard and PS/2 mouse being used draws more current than be provided from a single PC source.

**Note:** Some of the new Internet keyboards on the market can draw as much as 500 ma of current. Also the new Optical PS/2 mice draw as much as 100 ma of current.

#### **2. PC Selection:**

**a) Keyboard "Hot Key" Selection (available on all models):** To select an active PC, first hold down the Scroll Lock Key, then pressing and releasing the top row keyboard keys 1 or 2. The number keys must be released before the Scroll Lock key. Switching takes place on the release of the Scroll Lock Key, which also rearms the keyboard selection mechanism. When selection of PC#1 or PC#2 is completed, observe on the front panel of the switch that the appropriate green "SEL" indicator is on.

#### **b) Front Panel Selection:**

**1) Next PC (available on all Standard models):** To select another PC, press the "NEXT PC" pushbutton located on the front panel of the MegaSwitch.

**2) Direct Entry (available on DE models only):** To select another PC, press the "PC SELECTION" pushbutton for the appropriate PC desired.

## **SPECIFICATIONS**

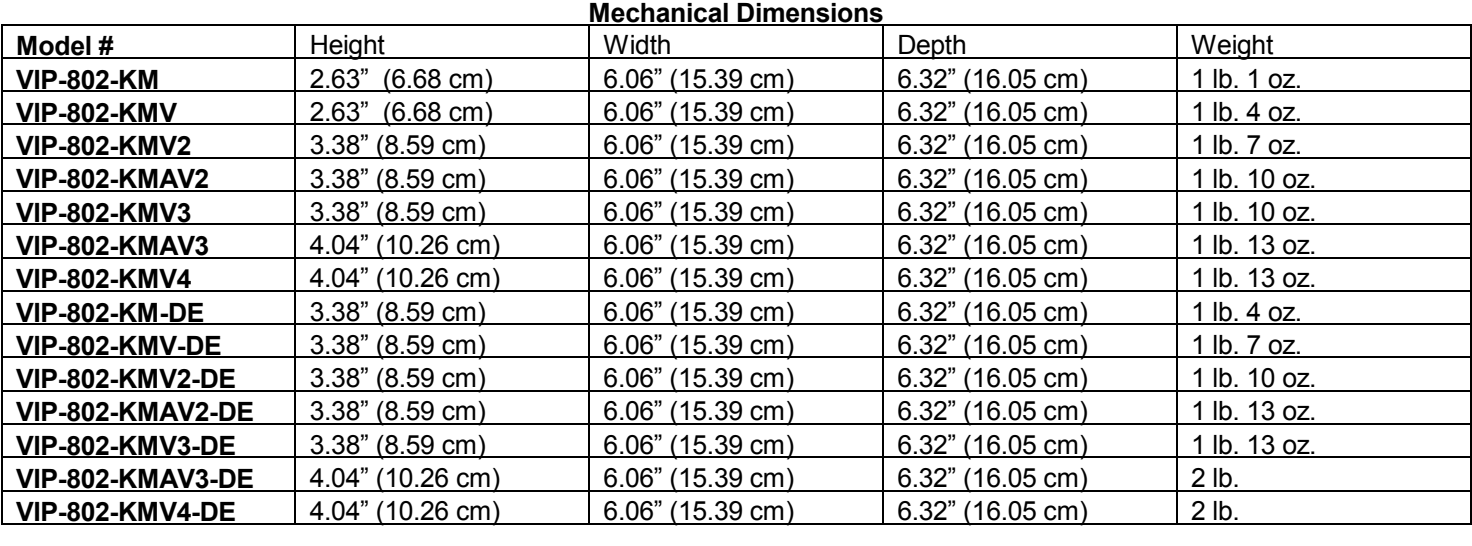

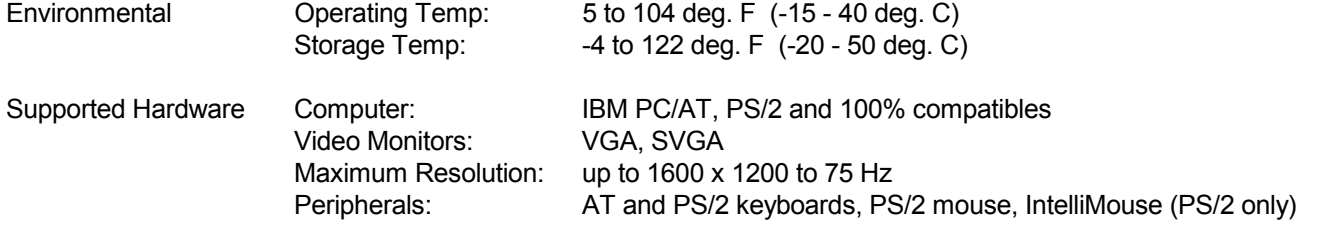

MegaSwitch is a trademark of Vetra Systems Corporation Copyright © 1995 - 2008 by Vetra Systems Corporation All Rights Reserved